## **Apa Sich? fungsi fitur AUTO UPDATE FROM RELEASE DI MODUL WORK ORDER?**

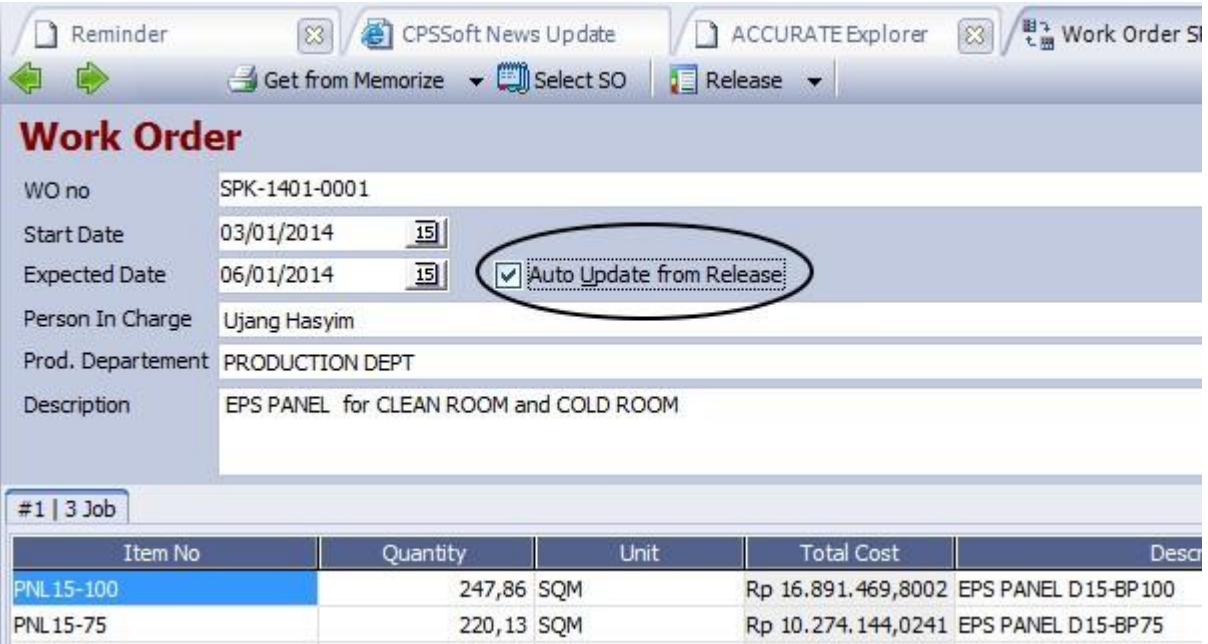

Seperti gambar di Atas, ada terdapat fitur AUTO UPDATE FROM RELEASE (dilingkari) apa sich kegunaannya?, untuk mengetahuinya silahkan menyimak langkah-langkah berikut ini:

1. Seandainya perusahaan anda adalah perusahaan Bakery, maka dalam memproduksi produk jadi, mis: ROTI, terlebih dahulu anda perlu membuat BOM (bukan Bom yang digunakan Teroris ya?? tetapi BOM (Bill Of Material) seperti gambar berikut ini: andaikan Produk Jadi (ROTI) sebanyak 1 PAN anda formulanya terdiri dari 5 Butir Telur dan 1 KG tepung, berikut standard Cost yang sudah anda tentukan

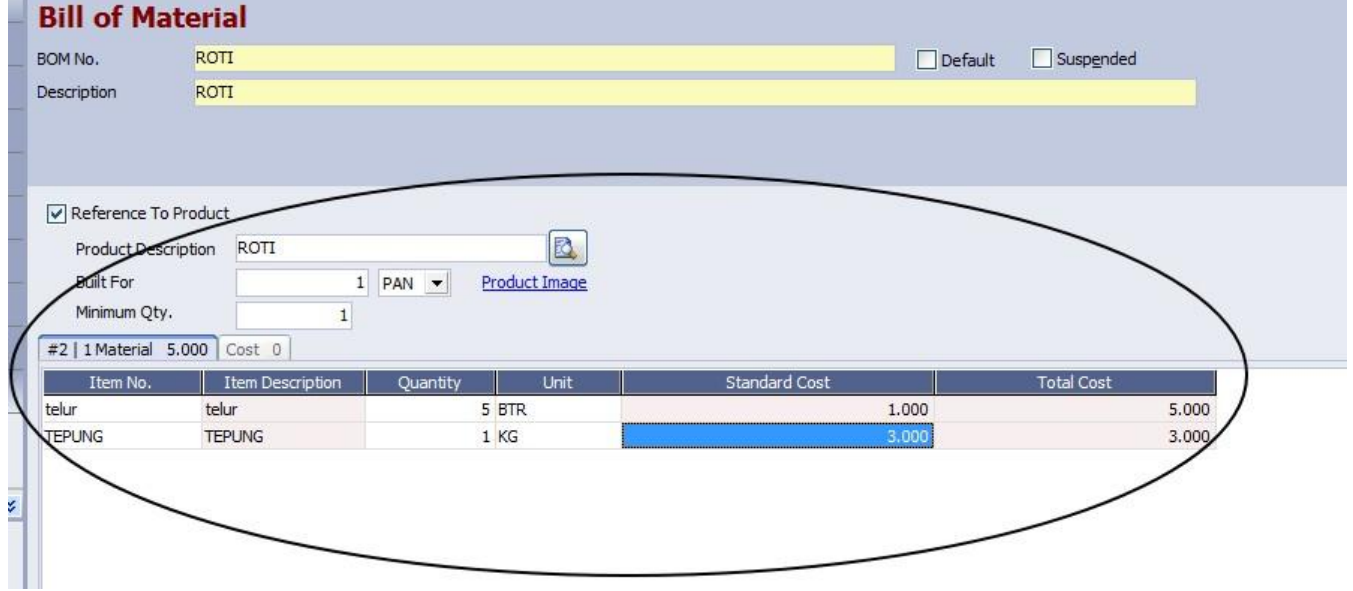

## **Apa Sich? fungsi fitur AUTO UPDATE FROM RELEASE DI MODUL WORK ORDER?**

2. Selanjutnya dalam melakukan Perintah Kerja Produksi anda akan membuat WO (Work Order) seperti gambar di bawah, maka secara otomatis, dalam membuat WO akan tampil Formula ROTi yang sudah anda tetapkan dalam BOM (INGAT....! formula hanya terdiri dari 5 Btr Telur dan 1 KG Tepung, dan Anda mencentang fitur AUTO UPDATE FROM RELEASE

3. Langkah selanjutnya akan terjadi proses produksi, dimana anda akan mengeluarkan Material yang diperlukan dalam proses produksi ROTI, yaitu Tepung = 1 KG dan juga Telur = 5 Btr, melalui Modul MATERIAL RELEASE (MR), Tetapi pada kenyataannya dalam proses produksi tersebut anda juga memerlukan CERES sebanyak 5 gram, dan CERES tersebut belum anda masukan dalam BOM ataupun WO, (gambar dibawah) dimana di dalam memilih ceres anda langsung memilih secara MANUAL melalui Kolom ITEM NO pada modul MATERIAL RELEASE

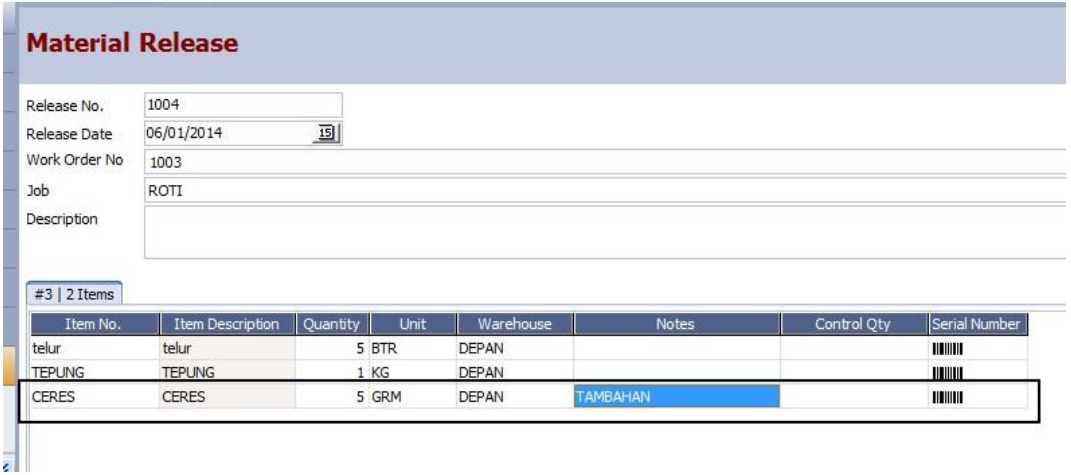

Setelah anda SAVE modul material release tadi di mana terdapat tambahan material CERES sebanyak 5 gram, maka sekarang anda bisa membuka kembali modul WORK ORDER sebelumnya yang telah anda input dan save. (gambar bawah), sekarang perhatikan dalam WO anda tersebut telah muncul secara otomatis material CERES sebanyak 5 gram yang telah anda memilih secara manual pada modul MATERIAL RELEASE (MR).

Lakukan sebaliknya (tidak mencentang fitur ini) apabila anda tidak menginginkan agar WO anda melakukan update sehubungan dengan adanya tambahan material yang diambil dalam form Material Release.

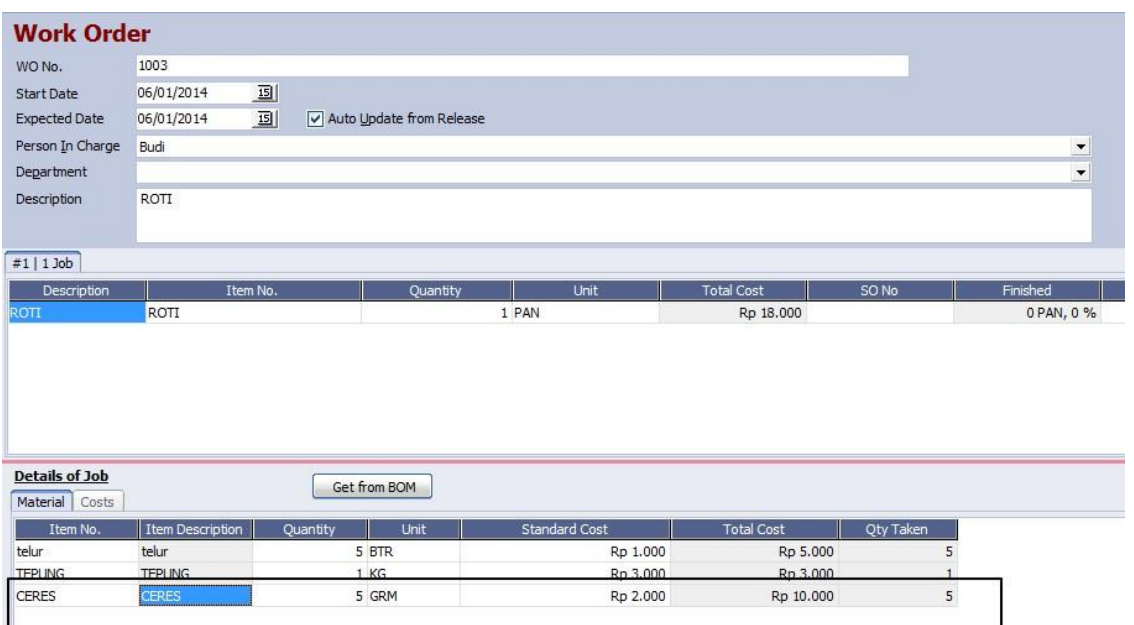